**Configuring Oracle® Java CAPS Master Index (Repository) Connectivity and Environments**

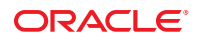

Part No: 821–2559 March 2011

Copyright © 2008, 2011, Oracle and/or its affiliates. All rights reserved.

#### **License Restrictions Warranty/Consequential Damages Disclaimer**

This software and related documentation are provided under a license agreement containing restrictions on use and disclosure and are protected by intellectual property laws. Except as expressly permitted in your license agreement or allowed by law, you may not use, copy, reproduce, translate, broadcast, modify, license, transmit, distribute, exhibit, perform, publish or display any part, in any form, or by any means. Reverse engineering, disassembly, or decompilation of this software, unless required by law for interoperability, is prohibited.

#### **Warranty Disclaimer**

The information contained herein is subject to change without notice and is not warranted to be error-free. If you find any errors, please report them to us in writing.

#### **Restricted Rights Notice**

If this is software or related documentation that is delivered to the U.S. Government or anyone licensing it on behalf of the U.S. Government, the following notice is applicable:

#### U.S. GOVERNMENT RIGHTS

Programs, software, databases, and related documentation and technical data delivered to U.S. Government customers are "commercial computer software" or "commercial technical data" pursuant to the applicable Federal Acquisition Regulation and agency-specific supplemental regulations. As such, the use, duplication, disclosure, modification, and adaptation shall be subject to the restrictions and license terms set forth in the applicable Government contract, and, to the extent applicable by the terms of the Government contract, the additional rights set forth in FAR 52.227-19, Commercial Computer Software License (December 2007). Oracle America, Inc., 500 Oracle Parkway, Redwood City, CA 94065.

#### **Hazardous Applications Notice**

This software or hardware is developed for general use in a variety of information management applications. It is not developed or intended for use in any inherently dangerous applications, including applications that may create a risk of personal injury. If you use this software or hardware in dangerous applications, then you shall be responsible to take all appropriate fail-safe, backup, redundancy, and other measures to ensure its safe use. Oracle Corporation and its affiliates disclaim any liability for any damages caused by use of this software or hardware in dangerous applications.

#### **Trademark Notice**

Oracle and Java are registered trademarks of Oracle and/or its affiliates. Other names may be trademarks of their respective owners.

Intel and Intel Xeon are trademarks or registered trademarks of Intel Corporation. All SPARC trademarks are used under license and are trademarks or registered trademarks of SPARC International, Inc. AMD, Opteron, the AMD logo, and the AMD Opteron logo are trademarks or registered trademarks of Advanced Micro Devices. UNIX is a registered trademark of The Open Group in the United States and other countries.

#### **Third Party Content, Products, and Services Disclaimer**

This software or hardware and documentation may provide access to or information on content, products, and services from third parties. Oracle Corporation and its affiliates are not responsible for and expressly disclaim all warranties of any kind with respect to third-party content, products, and services. Oracle Corporation and its affiliates will not be responsible for any loss, costs, or damages incurred due to your access to or use of third-party content, products, or services.

# **Contents**

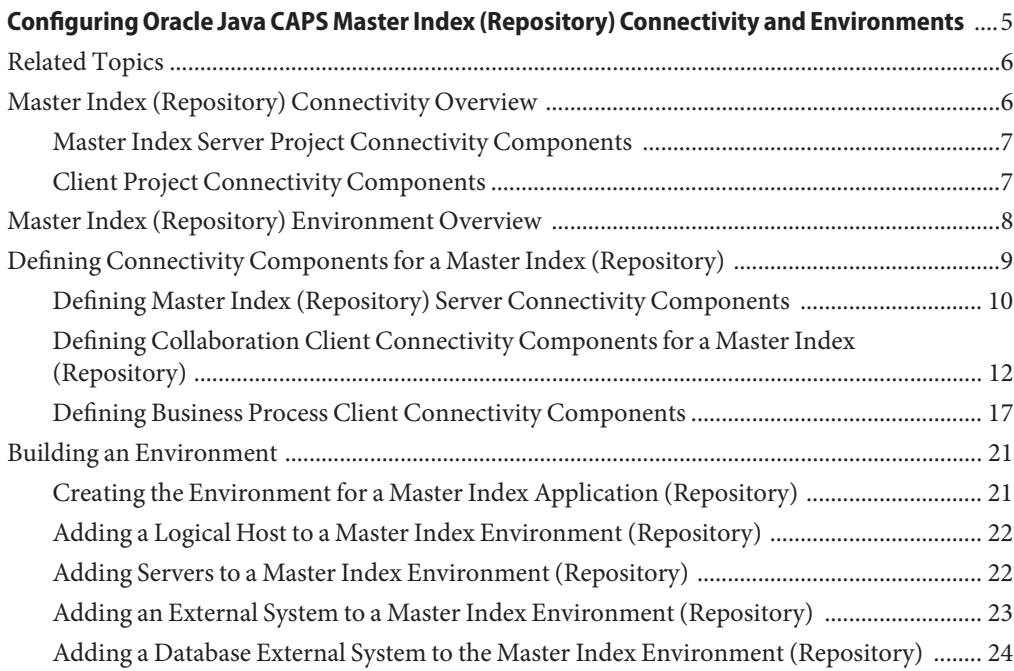

# <span id="page-4-0"></span>Configuring Oracle Java CAPS Master Index (Repository) Connectivity and Environments

The topics listed here provide procedures, conceptual information, and reference information for defining and configuring connectivity and Environment components for a Oracle Java CAPS Master Index (Repository) application.

Note that Java CAPS includes two versions of Oracle Java CAPS Master Index. Oracle Java CAPS Master Index (Repository) is installed in the Java CAPS repository and provides all the functionality of previous versions in the new Java CAPS environment. Oracle Java CAPS Master Index is a service-enabled version of the master index that is installed directly into NetBeans. It includes all of the features of Oracle Java CAPS Master Index (Repository) plus several new features, like data analysis, data cleansing, data loading, and an improved Data Manager GUI. Both products are components of the Oracle Java CAPS Master Data Management (MDM) Suite. This document relates to Oracle Java CAPS Master Index (Repository) only.

#### **What You Need to Know**

These topics provide information you should know about Master Index (Repository) Connectivity Maps and Environments.

- ["Master Index \(Repository\) Connectivity Overview" on page 6](#page-5-0)
- ["Master Index Server Project Connectivity Components" on page 7](#page-6-0)
- ["Client Project Connectivity Components" on page 7](#page-6-0)
- ["Master Index \(Repository\) Environment Overview" on page 8](#page-7-0)

#### **What You Need to Do**

These topics provide instructions on how to define connectivity and Environment components for a master index application.

- ["Defining Master Index \(Repository\) Server Connectivity Components" on page 10](#page-9-0)
- ["Defining Collaboration Client Connectivity Components for a Master Index \(Repository\)"](#page-11-0) [on page 12](#page-11-0)
- ["Defining Business Process Client Connectivity Components" on page 17](#page-16-0)
- ["Creating the Environment for a Master Index Application \(Repository\)" on page 21](#page-20-0)
- <span id="page-5-0"></span>■ ["Adding a Logical Host to a Master Index Environment \(Repository\)" on page 22](#page-21-0)
- ["Adding Servers to a Master Index Environment \(Repository\)" on page 22](#page-21-0)
- ["Adding an External System to a Master Index Environment \(Repository\)" on page 23](#page-22-0)
- ["Adding a Database External System to the Master Index Environment \(Repository\)" on](#page-23-0) [page 24](#page-23-0)

### **Related Topics**

Several topics provide information and instructions for implementing and using a Repository-based master index application. For a complete list of topics related to working with Oracle Java CAPS Master Index (Repository), see "Related Topics" in *[Developing Oracle Java](http://www.oracle.com/pls/topic/lookup?ctx=&id=JCAPSDEVWMINDXrelatedtopics) [CAPS Master Indexes \(Repository\)](http://www.oracle.com/pls/topic/lookup?ctx=&id=JCAPSDEVWMINDXrelatedtopics)*.

## **Master Index (Repository) Connectivity Overview**

Once the master index server project is generated, you need to create a Connectivity Map that defines the flow of the application. You can also create connectivity components that define how data is transformed, routed, and processed between the master index application, Business Processes or Collaborations, and external systems. The following topics describe the connectivity components used in conjunction with a master index application.

- ["Master Index Server Project Connectivity Components" on page 7](#page-6-0)
- ["Client Project Connectivity Components" on page 7](#page-6-0)

The project that defines the master index application is known as the *server* project; the projects that define external system connectivity with the master index application through Collaborations or Business Processes are known as*client* projects.

Data can be processed by the master index application in four ways:

- 1. Data is processed through the Enterprise Data Manager (EDM). This process is defined by the Connectivity Map in the master index server project.
- 2. Data is processed from the external systems that share information with the master index application through Java Collaborations. This process is defined by the Connectivity Maps in the Collaboration client projects.
- 3. Data is processed from the external systems that share information with the master index application through a Business Process. Using Business Processes, you can also develop Oracle Java CAPS Composite Page Designer web pages to access data in the master index database. These processes are defined by the Connectivity Map in a Business Process client project.
- 4. A master index application can publish messages to a JMS Topic to broadcast to external systems. The topic is included in both the master index server project and client projects for the external systems receiving the broadcasts.

<span id="page-6-0"></span>The connectivity components of a master index server project include the master index application files. Optional components include a JMS Topic and a database Adapter. The client projects that connect to the master index application use standard connectivity components of a Java CAPS project, with the addition of a master index method OTD. For more information about Connectivity Maps, see ["Adding and Connecting Project Components" in](http://www.oracle.com/pls/topic/lookup?ctx=&id=JCAPSDEVPRJCTSdsgn_conn-proj-comp_t) *Developing [Oracle Java CAPS Projects](http://www.oracle.com/pls/topic/lookup?ctx=&id=JCAPSDEVPRJCTSdsgn_conn-proj-comp_t)*.

### **Master Index Server Project Connectivity Components**

The master index server project can include the following connectivity components:

- **Connectivity Map** Graphically describes the relationship between the web application components and the master index application components.
- **Application file** Contains the logic used by the master index application to process data into and out of the master index database. This file is automatically created when you generate the master index project.
- **Web application file** Contains the logic used by the Enterprise Data Manager (EDM) to process data and access the master index logic and database. This file is automatically created when you generate the master index project.
- **Oracle Adapter** or **SQL Server Adapter** Provides connectivity to the master index database. These components are optional since you can define the database connection pool through the GlassFish Application Server.
- **JMS Topic** A message destination conforming to the *publish-and-subscribe* (pub/sub) messaging paradigm. In this case, the master index application publishes to the Topic to broadcast messages to external systems. Note that master index applications publish to Topics, not to Queues. This component is optional.

### **Client Project Connectivity Components**

The master index client projects can include any of the following connectivity components:

- **Connectivity Map** Graphically describes the relationship between the External Applications, Queues and Topics, Services, Web Connectors, and master index application. The Connectivity Map also contains the configuration information for each component's connections, such as the polling interval and transactional behavior.
- **Master index application** Represents the master index application accessed by the client project. Each Collaboration or Business Process client project in the master index system must include the master index application in its Connectivity Map in order for those components to exchange information with the master index application.
- **Service** Provides a framework for a process or a Collaboration that contains the information required to execute a set of business rules.
- <span id="page-7-0"></span>■ **Collaboration** - Business rules describing the logic to be executed on the Object Type Definitions. These business rules include the data transformation and method calls to be executed by the Services and determine how data is processed into the master index database.
- **Object Type Definitions (OTDs)** Meta-data containers that describe external objects, including both data structure and methods. A custom method OTD is created in the master index project for use in the client projects to define how data is processed between the master index application and external systems. A custom OTD is also created to publish messages from the master index application to a JMS Topic.
- **External Applications** Logical representations of external software applications (called *external systems*) that are integrated by the Java CAPS system. External Applications allow the master index application to connect with external systems and are linked to a Service by means of an Adapter.
- **JMS Queues** A message destination conforming to the *point-to-point* (p2p or PTP) messaging paradigm. This means that one sender delivers a message to exactly one receiver.
- **JMS Topics** A message destination conforming to the *publish-and-subscribe* (pub/sub) messaging paradigm. This means that one publisher broadcasts messages to multiple subscribers, ensuring that all subscribers receive a message. Client projects can include a JMS Topic to which the master index application publishes, giving the external systems access to all data updates.
- **JMS Client** An internal link between a Service and a Message Destination (that is, a JMS Topic or Queue).
- **Adapters** An application-specific adapter linking an external application with Java CAPS.
- **Business Processes** A collection of actions and messages that revolve around a specific business task and that flow in a specific pattern to accomplish a business goal.
- **Web Connectors** A graphical representation of a set of Oracle Java CAPS Composite Page Designer web pages and activities.

## **Master Index (Repository) Environment Overview**

The master index Environment defines the configuration of the physical environment of the master index application, including the Logical Host, application server, JMS IQ Manager, constants, and external systems. This chapter describes building a generic Environment for a master index application. For more information about Environments and Environment components, see *[Creating an Oracle Java CAPS Runtime Environment](http://www.oracle.com/pls/topic/lookup?ctx=&id=CRTE)*.

All projects accessing the master index server project must be configured to use the same Environment, including client projects defining Collaborations and Business Processes that use master index methods. The Environment requirements are different for the master index project and client projects. When you deploy a master index project, the master index application defined by that project becomes available for use in the client project Environments. <span id="page-8-0"></span>An Environment that supports the master index server project can include the following components:

- **Logical Hosts** Each Environment contains one or more Logical Hosts. Logical Hosts are instances of the Java CAPS runtime Environment installed on a host hardware platform.
- **Application Servers** The Logical Host contains one or more application servers, which are the engines that run Java CAPS Services and Adapters. They provides services for security, transactions, and business rules execution. Oracle Java CAPS Master Index uses the GlassFish Application Server.
- **JMS IQ Managers** The Logical Host can contain one or more JMS IQ Managers, which manage JMS topics (publish-and-subscribe messaging) and queues (point-to-point messaging).
- **External Systems** An external system is a representation of a real, physical system that exists within the specific Environment, with configuration properties for locating and accessing that system. This component is required for client projects connecting external systems with the master index application.
- **WebConnector External Systems** A WebConnector external system is a representation of an Oracle Java CAPS Composite Page Designer web application. This component is required for client projects integrating a master index application with Oracle Java CAPS Composite Page Designer.
- **Oracle External Systems** or **SQL Server External Systems** External systems are representations of an Adapter. One of these component is required to define the database connection pool for projects that connect to the database using a database Adapter.
- **Environmental Constants** Constants are name and value pairs that are visible across the Environment. You can define constants for a specific Environment.

## **Defining Connectivity Components for a Master Index (Repository)**

Defining connectivity components begins with creating a graphical representation of the connectivity components (the Connectivity Map). You must define connectivity components for the master index project and for any client projects that reference the master index application. The topics listed below describe how to define connectivity components for master index server and client projects, including Collaborations, Business Processes, Services, JMS Topics, and so on. Perform these tasks to configure connectivity for the master index application and connected systems.

- ["Defining Master Index \(Repository\) Server Connectivity Components" on page 10](#page-9-0)
- ["Defining Collaboration Client Connectivity Components for a Master Index \(Repository\)"](#page-11-0) [on page 12](#page-11-0)
- ["Defining Business Process Client Connectivity Components" on page 17](#page-16-0)

<span id="page-9-0"></span>**Note –** Before you can add the master index application to the client Connectivity Maps, you need to create and Environment and deployment profile for the master index server project, and then you need to build the project. This adds the master index external application to the Connectivity Map Editor toolbar under the External System icon. Instructions for creating the Environment are under["Building an Environment" on page 21.](#page-20-0) Instructions for building and deploying the master index server project are under["Deploying the Master Index \(Repository\)](http://www.oracle.com/pls/topic/lookup?ctx=&id=JCAPSDPLYMIDXdply_mi-server_t) Server Project" in *[Deploying Oracle Java CAPS Master Indexes \(Repository\)](http://www.oracle.com/pls/topic/lookup?ctx=&id=JCAPSDPLYMIDXdply_mi-server_t)* .

## **Defining Master Index (Repository) Server Connectivity Components**

In the master index server project, the Connectivity Map contains business logic and information about how data is processed in the master index application. The following topics describe how to create a Connectivity Map for the master index project, add components to the map, and then connect those components.

- "Creating the Master Index Server Connectivity Map" on page 10
- ["Connecting Master Index Server Connectivity Map Components" on page 11](#page-10-0)

### **Creating the Master Index Server Connectivity Map**

Follow these steps to create and add components to the master index server Connectivity Map.

### **To Create the Master Index Server Connectivity Map**

- **In the Projects window, right-click the master index server project to which you want to add the Connectivity Map. 1**
- **Point to New, and then click Connectivity Map. 2**

A Connectivity Map icon is added to the project and the Connectivity Map Editor appears.

- **Enter a name for the Connectivity Map, and press Enter. 3**
- **Drag the MasterIndex.Web.Application icon from the Projects window onto the Connectivity Map Editor canvas. 4**
- **Drag the MasterIndex.Application icon from the Projects window onto the canvas to the right of the web application icon. 5**
- <span id="page-10-0"></span>**(Optional)To add an Oracle Adapter or SQL Server Adapter for database connectivity, do the 6 following:**
	- **a. On the Connectivity Map Editor toolbar, click the External Applications icon.**
	- **b. From the drop-down list, select the check box for Oracle External Application or SQL Server External Application.**

A new icon appears on the toolbar.

- **c. Drag the new icon from the toolbar onto the canvas to the right of the MasterIndex.Application icon.**
- **d. Enter a name for the External System and then press Enter.**
- **(Optional)To add aTopic to publish messages from the master index application to external 7 systems, do the following:**
	- **a. On the Connectivity Map Editor toolbar, click theTopic icon and then drag it onto the canvas to the right of the MasterIndex.Application icon.**
	- **b. Enter a name for the Topic and then press Enter.**
- **Save the Connectivity Map to the Repository. 8**

### **Connecting Master Index Server Connectivity Map Components**

Once you create the components of a Connectivity Map, you must link them to define the flow of data within the application. Before you connect the components, make sure you complete all of the steps in ["Creating the Master Index Server Connectivity Map" on page 10](#page-9-0) and have the master index Connectivity Map visible on the Connectivity Map Editor.

### ▼ **To Connect Master Index Server Connectivity Map Components**

- **In the Connectivity Map Editor, double-click the MasterIndex.Application icon.** The Service Binding dialog box appears. **1**
- **Place the cursor over the arrow to the right of the MasterIndex.Web.Application icon in the 2 Connectivity Map until the cursor turns into a hand.**
- **Click the arrow and drag it to the connector next to Implemented Services on the Service 3 Binding dialog box.**
- <span id="page-11-0"></span>**If the Connectivity Map contains a database Adapter, configure the Adapter by doing the following: 4**
	- **a. Click the database service under Invoked Services on the Service Binding dialog box and drag it to the Oracle External Application or SQL Server External Application icon.**
	- **b. Double-click the Adapter icon on the new connector bar.**
	- **c. On the Connections dialog box, click OK.**
	- **d. On the Properties window, enter the properties or accept the default values (for more information, see the user's guide for the Adapter you are using).**
	- **e. Click OK.**
- **If the Connectivity Map contains a JMSTopic, configure theTopic by doing the following: 5**
	- **a. Click and drag"JMSDestination" from the Invoked Services box to theTopic icon in the Connectivity Map.**
	- **b. Double-click the JMS Client Connection icon on the new connector bar.**
	- **c. Configure the JMS Client Connection.**
- **Close the Service Binding dialog box, and then save the Connectivity Map to the Repository. 6**

## **Defining Collaboration Client Connectivity Components for a Master Index (Repository)**

In the Collaboration client projects for external systems sharing data with the master index application, the Connectivity Map contains business logic and information about how data is transferred between the master index application and external systems.

**Note –** Before you can add the master index application to the client Connectivity Maps, you need to create and Environment and deployment profile for the master index server project, and then build the project. This adds the master index external application to the Connectivity Map Editor toolbar under the External System icon. Instructions for creating the Environment are under["Building an Environment" on page 21.](#page-20-0) Instructions for building and deploying the master index server project are under["Deploying the Master Index \(Repository\) Server Project"](http://www.oracle.com/pls/topic/lookup?ctx=&id=JCAPSDPLYMIDXdply_mi-server_t) in *[Deploying Oracle Java CAPS Master Indexes \(Repository\)](http://www.oracle.com/pls/topic/lookup?ctx=&id=JCAPSDPLYMIDXdply_mi-server_t)* .

The following topics describe how to create a Connectivity Map for a Collaboration client project, add and configure map components, and then connect those components.

- "Adding Master Index Methods to a Java Collaboration" on page 13
- ["Creating the Collaboration Client Project Connectivity Map" on page 14](#page-13-0)
- ["Connecting Collaboration Client Connectivity Map Components" on page 15](#page-14-0)
- ["Adding the JMS Topic to the Collaboration Client Connectivity Map" on page 15](#page-14-0)
- ["Configuring the Outbound Collaboration" on page 16](#page-15-0)

### **Adding Master Index Methods to a Java Collaboration**

This topic describes how to incorporate the master index method OTD into Java Collaborations for external systems. For a complete reference of the methods included in the master index OTD, see ["Working with the Master Index Java API \(Repository\)" in](http://www.oracle.com/pls/topic/lookup?ctx=&id=SBEVWSTRGref_mi-proc-api_c) *Understanding Oracle Java [CAPS Master Index Processing \(Repository\)](http://www.oracle.com/pls/topic/lookup?ctx=&id=SBEVWSTRGref_mi-proc-api_c)*. You can use additional master index methods, which are described in the Javadocs provided with Oracle Java CAPS Master Index.

### ▼ **To Add Master Index Methods to a Java Collaboration**

Before beginning this procedure, create the OTD for the incoming messages. **Before You Begin**

- **Create the Java Collaboration for the Collaboration client project using the CollaborationWizard 1 ( right-click the project, point to New, and then select Collaboration Definition (Java)).**
- **Enter information into the wizard as it applies to the external systems in the project. 2**
- **In step 3 of the Collaboration DefinitionWizard (Select OTDs), select the input OTD, the output OTD, and the master index method OTD. 3**

**Note –** The master index method OTD is contained in the master index project and is named after the master index application.

- **When you complete the wizard, do the following using the Collaboration Editor (Java) to define 4 custom processing using the master index API:**
	- **a. In the left panel of the Business Rules Designer, right-click the master index method OTD.** A list of available methods appears.
	- **b. Select the desired method from the list.**
	- **c. Create any necessary variables for the method, and then map the input, output, and variables to the method.**
- **When you are done defining the processing rules, save the Collaboration. 5**

### <span id="page-13-0"></span>**Creating the Collaboration Client Project Connectivity Map**

To define connectivity between the master index application and external systems, you need to include the master index application in the Connectivity Maps of the Collaboration client projects.

**Note –** Before beginning this procedure make sure an external application component is defined for an application that sends information to the master index application (source system) and optionally for an application that receives information from the master index application (destination system). For testing purposes, you can use File Adapters instead of external application Adapters for the source and destination systems.

### **To Create a Collaboration Client Connectivity Map**

**Before You Begin**

Build the master index server project in order to create the master index External System to add to the client Connectivity Map.

- **In the Projects window, right-click the project to which you want to add the Connectivity Map. 1**
- **Point to New, and then click Connectivity Map. 2**

A Connectivity Map icon is added to the project and the Connectivity Map Editor appears.

- **Enter a new name for the Connectivity Map, and then press Enter. 3**
- **On the Connectivity Map Editor toolbar, click the down arrow next to the External Applications 4 icon and select the check box next to the name of the External Application that will send messages to the master index application.**

The External Application icon appears in the Connectivity Map Editor toolbar.

- **Drag the External Application icon from the Connectivity Map Editor toolbar to the canvas. 5**
- **If your data flow includes a destination External Application, repeat the previous two steps for the destination application, placing the icon to the far right of the source External Application icon. 6**
- **Drag the Java Collaboration that references the master index method OTD onto the Connectivity Map Editor canvas between the source and destination External Applications. 7**
- **On the Connectivity Map Editor toolbar, click the down arrow next to the External Applications icon and select the check box next to the name of the master index application you want to integrate. 8**

The master index application icon appears in the Connectivity Map Editor toolbar.

- <span id="page-14-0"></span>**Drag the master index application icon from the Connectivity Map Editor toolbar onto the canvas to the lower right of the Collaboration icon. 9**
- **Save the Connectivity Map. 10**

### **Connecting Collaboration Client Connectivity Map Components**

Once you create the components of a Connectivity Map, you need to link them to define the flow of data through the system. Before you connect the components, make sure you have completed all of the steps in ["Creating the Collaboration Client Project Connectivity Map" on](#page-13-0) [page 14.](#page-13-0)

### **To Connect Connectivity Map Components**

- **In the Connectivity Map, double-click the Service icon to display the Service Binding dialog box. 1**
- **Drag the source system from the Implemented Services box in the Service Binding dialog box to the external source system icon on the canvas. 2**
- **Drag the master index application from the Invoked Services box in the Service Binding dialog 3 box to the master index application icon on the canvas.**
- **If you defined a destination system, drag the appropriate service from the Invoked Services box 4 in the Service Binding dialog box to the external destination system icon on the canvas.**
- **Close the Service Binding dialog box. 5**
- **Double-click the icons to the source and destination systems to configure the Adapters. 6**
- **Save and close the Connectivity Map. 7**

#### **Adding the JMS Topic to the Collaboration Client Connectivity Map**

If you defined a JMS Topic in the master index server Connectivity Map, you need to add the topic to the Collaboration client Connectivity Map in order to publish the messages to external systems. This involves adding the JMS Topic and associated components to the Connectivity Map and configuring the Collaboration for the connected Service.

Before beginning this procedure, make sure the server project contains a JMS Topic (this is described in ["Creating the Master Index Server Connectivity Map" on page 10.](#page-9-0)

### **To Add the JMS Topic to the Connectivity Map**

**In the Collaboration client project, check out the Connectivity Map and then open it in the 1 Connectivity Map Editor.**

- <span id="page-15-0"></span>**Drag the JMSTopic from the master index server project (in the Projects window) to the 2 Connectivity Map Editor and place it below the existing Connectivity Map components.**
- **Drag a Service from the Connectivity Map Editor toolbar to the right of the JMSTopic on the 3 canvas.**
- **Drag an External Application of the appropriate type from the Connectivity Map Editor toolbar and place it to the right of the new Service on the canvas (for testing purposes, you can use a File External Application). 4**
- **In the Connectivity Map Editor, place the cursor over the arrow to the right of theTopic icon until 5 the cursor turns into a hand, and then drag it into the Service to connect the two objects.**
- **Repeat step 5 to connect the Service to the external system. 6**
- **Configure the JMS Client Connection. 7**
- **Double-click the External Application Adapter to configure the location and parameter settings. 8**
- **Save the Connectivity Map, and continue to "Configuring the Outbound Collaboration"on page 16. 9**

### **Configuring the Outbound Collaboration**

Once you create the JMS Topic in the Connectivity Map, you need to configure the Java Collaboration that processes messages from the master index JMS Topic. Before you begin, make sure you have completed all of the steps in ["Adding the JMS Topic to the Collaboration](#page-14-0) [Client Connectivity Map" on page 15.](#page-14-0)

### ▼ **To Configure the Outbound Collaboration for the JMS Topic**

- **In the Projects window, right-click the Collaboration client project. 1**
- **Point to New, and then select Collaboration Definition (Java). 2**
- **Enter information into the Collaboration DefinitionWizard, with the following guidelines: 3**
	- For the Web Service Type, select the existing JMS receive type (navigate to CAPS Components Library\Enterprise Service Bus\JMS and select receive).
	- Select the appropriate outbound OTD for the external systems in the project (for testing with a File External Application, select the FileClient OTD).
- **Configure the Collaboration to map data from the JMSTopic to the external system. 4**
- <span id="page-16-0"></span>**Save the Collaboration to the Repository. 5**
- **Open the Collaboration client Connectivity Map, and then drag the newly created Collaboration onto the Service connected to the JMSTopic. 6**
- **Save the Connectivity Map to the Repository. 7**

## **Defining Business Process Client Connectivity Components**

In Business Process client projects, the Connectivity Map contains business logic and information about how data is transferred between the master index application and external systems through a Business Process. The Business Process defines how data is transformed before being sent to the master index application.

**Note –** Before you can add the master index application to the client Connectivity Maps, you need to create and Environment and deployment profile for the master index server project, and then build the project. This adds the master index external application to the Connectivity Map Editor toolbar under the External System icon. Instructions for creating the Environment are under["Building an Environment" on page 21.](#page-20-0) Instructions for building and deploying the master index server project are under["Deploying the Master Index \(Repository\) Server Project"](http://www.oracle.com/pls/topic/lookup?ctx=&id=JCAPSDPLYMIDXdply_mi-server_t) in *[Deploying Oracle Java CAPS Master Indexes \(Repository\)](http://www.oracle.com/pls/topic/lookup?ctx=&id=JCAPSDPLYMIDXdply_mi-server_t)* .

The following topics describe how to incorporate master index methods into a Business Process, create the Connectivity Map, and then add and connect the connectivity components.

- "Including Master Index Methods in a Business Process" on page 17
- ["Connecting the Business Process Components" on page 18](#page-17-0)
- ["Creating the Business Process Client Connectivity Map" on page 19](#page-18-0)
- ["Connecting Business Process Client Connectivity Map Components" on page 20](#page-19-0)

**Note –** Refer to *[Designing Oracle Java CAPS Business Process Manager Projects](http://www.oracle.com/pls/topic/lookup?ctx=&id=JCAPSDBPEINSGT)* for more details about performing any of the processes described in this section.

#### **Including Master Index Methods in a Business Process**

You can process data through a Collaboration, a Business Process, or both. If you are processing data by both methods, be sure the processing logic is the same for both. Before including the master index application in the Connectivity Map for the Business Process client project, you need to add master index methods to a Business Process. For more information about the

<span id="page-17-0"></span>available methods, see th[e"Working with the Master Index Java API \(Repository\)" in](http://www.oracle.com/pls/topic/lookup?ctx=&id=SBEVWSTRGref_mi-proc-api_c) *[Understanding Oracle Java CAPS Master Index Processing \(Repository\)](http://www.oracle.com/pls/topic/lookup?ctx=&id=SBEVWSTRGref_mi-proc-api_c)* .

#### **To Include Master Index Methods in a Business Process**

- **Plan and design a new Business Process. 1**
- **In the NetBeans Projects window, right-click the name of the Business Process client project, 2 point to New, and then select Business Process.**
- **Enter a new name for the Business Process and then press Enter. 3**
- **In the Business Process Designer, create the components of the Business Process. 4**
- **For each master index method to include, do the following: 5**
	- **a. In the master index server project, expand the method OTD folder to display the method list.**
	- **b. Drag the method you want to use into the Business Process Designer.**

**Note –** The method OTD is the node in the master index server project with the same name as the master index application.

**Save the Business Process and continue to the next step,"Connecting the Business Process 6 Components"on page 18.**

#### **Connecting the Business Process Components**

This topic describes how to connect the components of a Business Process that incorporates master index methods. Make sure you have completed all of the steps in ["Including Master](#page-16-0) [Index Methods in a Business Process" on page 17](#page-16-0) and that the Business Process is open in the Business Process Designer.

#### **To Connect the Business Process Components**

- **In the Business Process Designer, place the cursor over the arrow to the right of the Start icon until the cursor turns into a hand. 1**
- **Click the arrow and drag it to the first Business Process component. 2**
- **Follow the same procedure to link each activity in the order in which they should be processed. 3**
- <span id="page-18-0"></span>**For each link you create, do the following: 4**
	- **a. Right-click the link and select Add Business Rule.**
	- **b. Configure the business rule to map data from the input to output activity.**
- **Create any additional processing logic as needed. 5**
- **Save the Business Process to the Repository. 6**

#### **Creating the Business Process Client Connectivity Map**

Connectivity between the master index application and Business Processes is defined in the Connectivity Map of the Business Process client project. This topic describes how to create and configure the Business Process client Connectivity Map. You can optionally include a JMS Topic (for information and instructions, see ["Adding the JMS Topic to the Collaboration Client](#page-14-0) [Connectivity Map" on page 15\)](#page-14-0). You only need to incorporate the topic if you added a JMS Topic to the server project and if you want to publish master index application messages to external systems.

**Note –** The master index application icon in this Connectivity Map comes from the External Applications menu on the Connectivity Map Editor toolbar. Make sure the master index project has been built before creating the client Connectivity Map. Instructions for creating the Environment are under["Building an Environment" on page 21.](#page-20-0) Instructions for building and deploying the master index server project are under *[Deploying Oracle Java CAPS Master Indexes](http://www.oracle.com/pls/topic/lookup?ctx=&id=JCAPSDPLYMIDX) [\(Repository\)](http://www.oracle.com/pls/topic/lookup?ctx=&id=JCAPSDPLYMIDX)* .

#### **To Create the Business Process Client Connectivity Map**

- **In the Projects window, right-click the project to which you want to add the Connectivity Map. 1**
- **Point to New, and then click Connectivity Map. 2**

A Connectivity Map icon is added to the project and the Connectivity Map Editor appears.

- **Enter a new name for the Connectivity Map, and then press Enter. 3**
- **To add External Applications, do the following: 4**
	- **a. On the Connectivity Map Editor toolbar, click the down arrow next to the External Applications icon.**

<span id="page-19-0"></span>**b. Select the check box next to the name of the External Application that will send messages to the master index application.**

The External Application icon appears in the Connectivity Map Editor toolbar.

- **c. Drag the External Application icon from the Connectivity Map Editor toolbar to the canvas.**
- **d. If your data flow includes a destination External Application, repeat the above steps for the destination application, placing the icon to the far right of the source External Application icon.**
- **In the Connectivity Map toolbar, click Service and drag it onto the canvas to the right of the 5 External Application icon.**
- **Drag the Business Process created in ["Including Master Index Methods in a Business Process"on](#page-16-0) [page 17](#page-16-0) into the Service. 6**
- **To add the master index application, do the following: 7**
	- **a. On the Connectivity Map Editor toolbar, click the down arrow next to the External Applications icon.**
	- **b. Select the check box next to the name of the master index application you want to add.** The master index application icon appears in the Connectivity Map Editor toolbar.
	- **c. Drag the master index application icon from the Connectivity Map Editor toolbar onto the canvas to the lower right of the Collaboration icon.**
- **Save the Connectivity Map to the Repository. 8**

#### **Connecting Business Process Client Connectivity Map Components**

Once you create the components of a Connectivity Map, you must link them to define the flow of data through the system. Before you connect the components, make sure you have completed all of the steps in ["Creating the Business Process Client Connectivity Map" on page 19.](#page-18-0)

#### **To Connect Business Process Connectivity Map components**

- **In the Business Process Connectivity Map, double-click the Service icon to display the Service Binding dialog box. 1**
- **Drag the sending application in the Implemented Services box in the Service Binding dialog box 2 to the input External Application icon on the Connectivity Map Editor.**

<span id="page-20-0"></span>**Drag the master index application from the Invoked Services box in the Service Binding dialog box to the master index application icon on the Connectivity Map Editor. 3**

**Note –** This is the service with the same name as the master index application.

- **Drag the receiving application in the Invoked Services box in the Service Binding dialog box to 4 the output External Application icon on the Connectivity Map Editor.**
- **Close the Service Binding dialog box. 5**
- **Double-click the Adapter icon to configure the Adapters (for more information, see the configuration topics for the type of Adapter). 6**
- **To add a JMSTopic to the Connectivity Map, follow the instructions under["Adding the JMSTopic](#page-14-0) [to the Collaboration Client Connectivity Map"on page 15](#page-14-0) and ["Configuring the Outbound](#page-15-0) [Collaboration"on page 16.](#page-15-0) 7**
- **Save the Connectivity Map to the Repository. 8**

### **Building an Environment**

Each Environment represents a unit of software that implements one or more master index applications. You need to define and configure an Environment for the master index application before you can deploy the application. The clients that access the master index application should use the same Environment as the server project.

The following topics provide instructions for building an Environment for the master index application. For client projects that reference the master index server project, additional components might be required.

- "Creating the Environment for a Master Index Application (Repository)" on page 21
- ["Adding a Logical Host to a Master Index Environment \(Repository\)" on page 22](#page-21-0)
- ["Adding Servers to a Master Index Environment \(Repository\)" on page 22](#page-21-0)
- ["Adding an External System to a Master Index Environment \(Repository\)" on page 23](#page-22-0)
- ["Adding a Database External System to the Master Index Environment \(Repository\)" on](#page-23-0) [page 24](#page-23-0)

## **Creating the Environment for a Master Index Application (Repository)**

Once you create the Environment, you can add the necessary components. Perform the following steps to create an Environment for a master index project.

#### <span id="page-21-0"></span>**To Create an Environment**

- **In NetBeans, open the Services window. 1**
- **Right-click CAPS Environments, and then select New Environment.** An Environment icon appears on the Services window. **2**
- **Right–click the new Environment, and then click Rename. 3**
- **Enter a unique name for the Environment, and then press Enter. 4**

## **Adding a Logical Host to a Master Index Environment (Repository)**

The Logical Host contains the servers that run the master index application and messaging services. You need to include a Logical Host in the Environment for all Oracle Java CAPS Master Index implementations.

### **To Add a Logical Host**

- **Right-click the Environment for the project. 1**
- **Point to New, and then select Logical Host.** A Logical Host icon appears on the Services window. **2**
- **Right–click the new Logical Host, and then click Rename. 3**
- **Enter a unique name for the Logical Host, and then press Enter. 4**

### **Adding Servers to a Master Index Environment (Repository)**

Each Environment must include at least one application server and, if the master index server project uses a Topic, at least one message server. Perform the following steps to add a GlassFish Application Server and Java System Message Server to the Environment. You must have the GlassFish Application Server installed on your system in order to use this feature.

### <span id="page-22-0"></span>**To Add Servers**

- **In NetBeans, open the Services window. 1**
- **To add a GlassFish Application Server, do the following: 2**
	- **a. Right-click the Logical Host.**
	- **b. Point to New, and then select Sun Java System Application Server.**
	- **c. Right–click the new application server, and then click Rename.**
	- **d. Enter a unique name for the application server, and then press Enter.**
	- **e. Right-click the application server, and then select Properties.**
	- **f. Enter the server's URL, administrator login ID, and password.**
- **To add a Java System Message Server, do the following: 3**
	- **a. Right-click the Logical Host.**
	- **b. Point to New, and then select Sun Java System Message Queue.**
	- **c. Right–click the new message server, and then click Rename.**
	- **d. Enter a unique name for the message server, and then press Enter.**
	- **e. Right-click the message server, and then select Properties.**
	- **f. Enter the server's URL, administrator login ID, and password.**

### **Adding an External System to a Master Index Environment (Repository)**

External systems are required for projects that connect an external system to the master index application. The Connectivity Maps in these projects include External Applications that will be mapped to the external system. Perform the following steps to add an external system to the master index Environment.

### <span id="page-23-0"></span>**To Add an External System**

- **In NetBeans, open the Services window. 1**
- **Right-click the master index Environment. 2**
- **Point to New, and then select***system\_type* **External System, where** *system\_type* **is the type of Adapter connecting the external system to Java CAPS (such as Oracle, SQL Server, File, and so on). 3**
- **In the External System Name field, enter the name of the new external system and then click OK. 4**
- **To configure the external system, right-click the new external system in the Environment, and then select Properties from the context menu. 5**
- **Configure the properties as described in the Adapter documentation, and then click OK. 6**
- **Repeat these steps for each external system defined in the projects that will be using this Environment. 7**

### **Adding a Database External System to the Master Index Environment (Repository)**

Either an Oracle or a SQL Server external system is required for master index server projects that connect to the database using a database Adapter. Optionally, the database connection can be handled by the application server. Perform the following steps to add a database external system to the master index Environment. If you are not using an Oracle or SQL Server Adapter, be sure to follow the instructions under["Defining a Database Connection Pool Through the](http://www.oracle.com/pls/topic/lookup?ctx=&id=JCAPSDEVWMINDXdsgn_eview-database-con_p) Application Server" in *[Developing Oracle Java CAPS Master Indexes \(Repository\)](http://www.oracle.com/pls/topic/lookup?ctx=&id=JCAPSDEVWMINDXdsgn_eview-database-con_p)* to create a database connection pool.

#### **To Add a Database External System**

- **In NetBeans, open the Services window. 1**
- **Right-click the master index Environment. 2**
- **Point to New, and then select Oracle External System or Sqlserver External System. 3**
- **In the External System Name field, enter a name for the new external system. 4**
- **Click OK. 5**

**To configure the connection pool, right-click the new external system, and then select 6 Properties.**

The Properties window appears.

- **Do one of the following: 7**
	- **For Oracle, expand Outbound Oracle eWay, and then select JDBC Connector Settings.**
	- **For SQL Server, expand Outbound Sqlserver non-Transactional Adapter, and then select JDBC Connector Settings.**
- **Define the properties in the right portion of the window with information specific to the master index database you created. All properties are described in** *[Configuring Project Components for](http://www.oracle.com/pls/topic/lookup?ctx=&id=JCAPSCONFPRJDB) [Oracle Java CAPS Database Adapters](http://www.oracle.com/pls/topic/lookup?ctx=&id=JCAPSCONFPRJDB)***. 8**

Be sure to only define the properties for the driver type you are using.

**Note –** Creating the database is described in ["Creating the Master Index Database \(Repository\)"](http://www.oracle.com/pls/topic/lookup?ctx=&id=JCAPSDEVWMINDXdsgn_eview-database_t) in *[Developing Oracle Java CAPS Master Indexes \(Repository\)](http://www.oracle.com/pls/topic/lookup?ctx=&id=JCAPSDEVWMINDXdsgn_eview-database_t)*. Use the information for that database for the properties on this window.

**When you finish defining the properties, click OK to close the Properties window. 9**